## Legge til klubben i Eventor

Ingen skal ha mer enn en bruker i Eventor. Dersom du har bruker her fra før kan du legge til flere organisasjoner, som bedriftsklubben.

Logg inn i Eventor som vanlig:<https://eventor.orientering.no/>

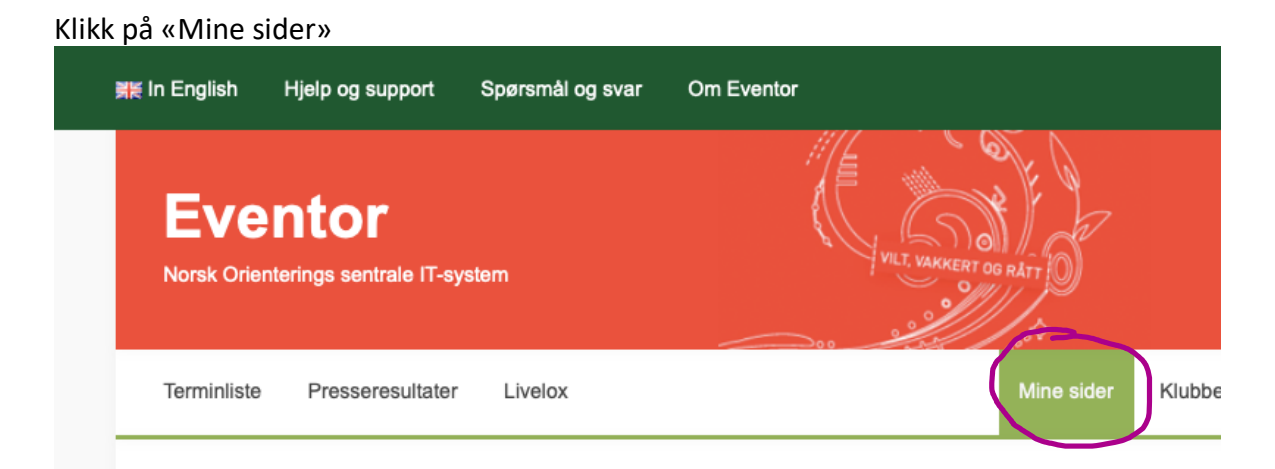

## Gå til fanen Organisasjoner:

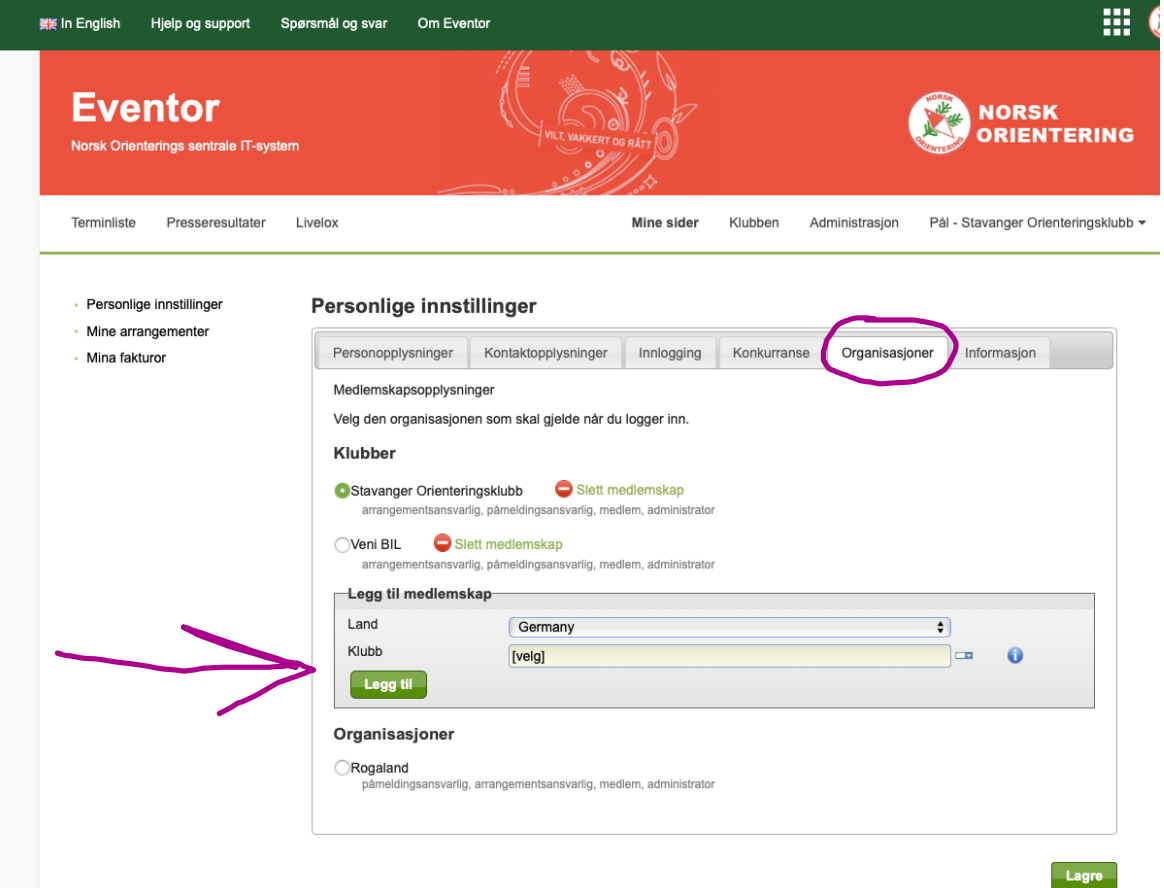

Søk opp klubben du vil legge til og **husk å trykke lagre.**

Når du nå skal melde deg på til løp vil du ha en nedtrekksmeny hvor du kan velge organisasjonen du ønsker å melde deg på i.